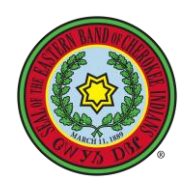

### **Step 1**: go to "wayvsdodi.ebci.gov" from any internet browser and click on "Request Access."

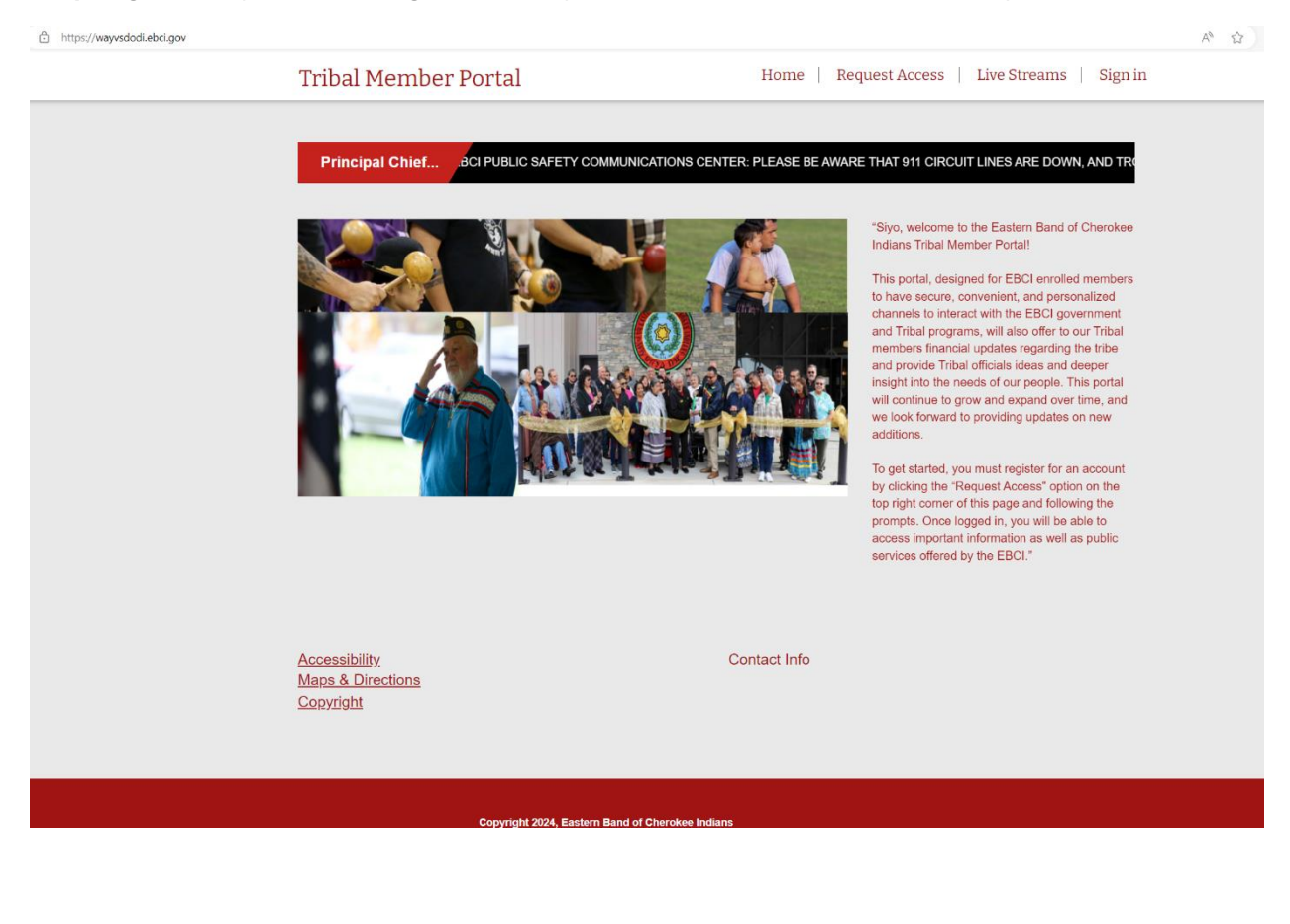

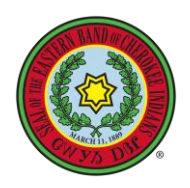

### **Step 2:** Complete with your Enrollment information (Contact Enrollment at 828-359-6467 if you have problems)

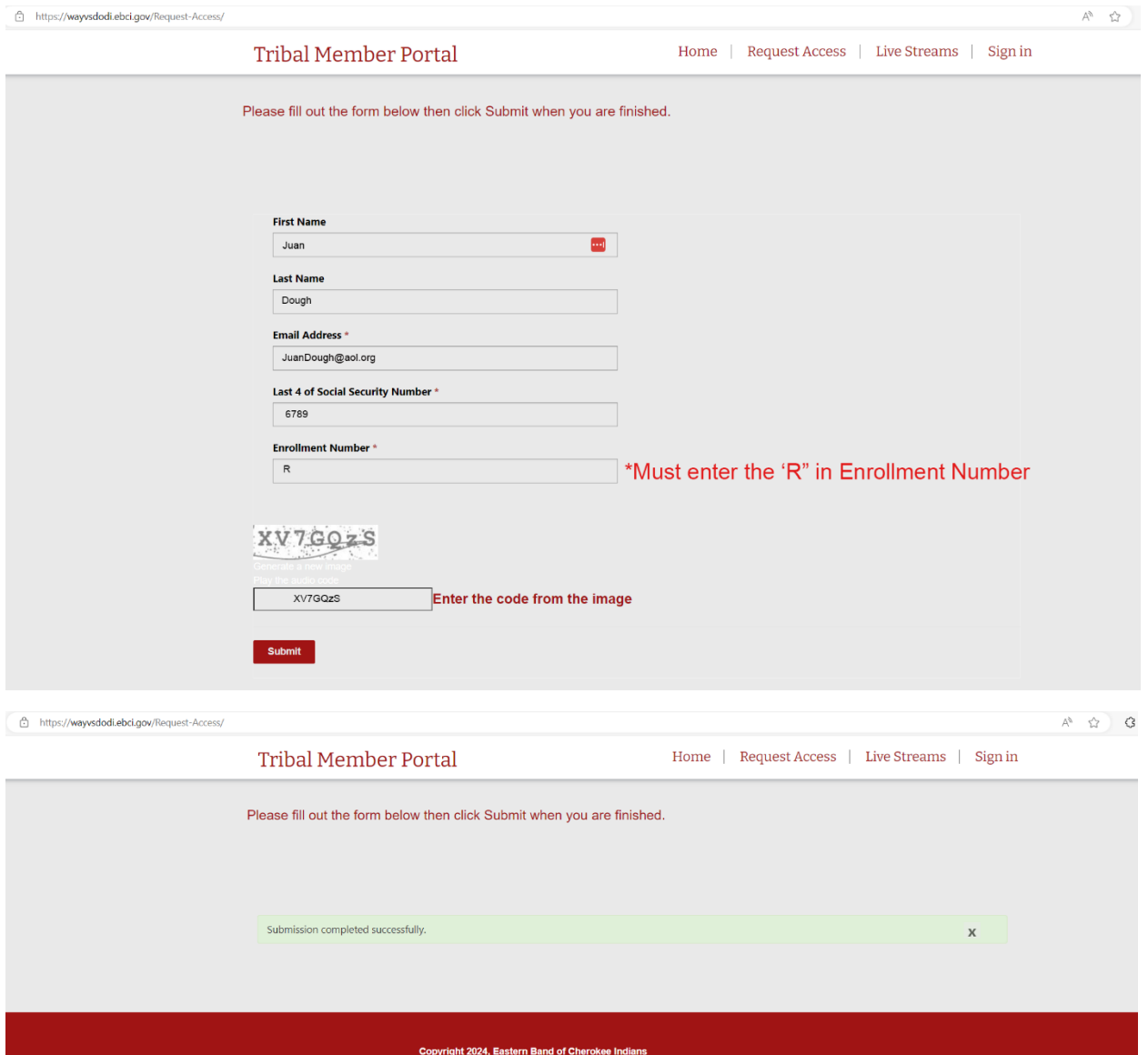

**Step 3:** Login to your email and open the verification email (example of email below)

□ ☆ ■ Microsoft Power App. **Tribal Services Request Access - Request Approved** 

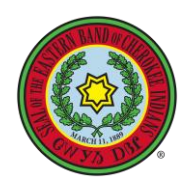

### **Step 4**: Click on "Portal Access" (circled in red)

 $\Box \quad \overleftrightarrow{\sim}$  Microsoft on behalf. Eastern Band of Cherokee Indians (Consumer) account email verification code - Verify your email address Thanks for verifying your

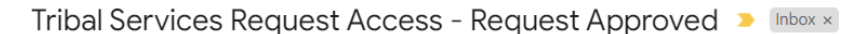

Microsoft Power Apps and Power Automate <microsoft@powerapps.com> to me  $\sqrt{*}$ 

Dear

Thank you for requesting access to the Tribal Service Portal. Your access to the Portal has been granted. Please login to the Portal by clicking below.

#### Your login is your email address: You will be prompted to reset your password immediately.

**Portal Access** Regards, The Enrollment Team

If you want to unsubscribe from these emails, please use this form.

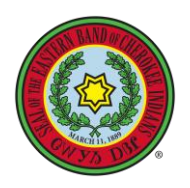

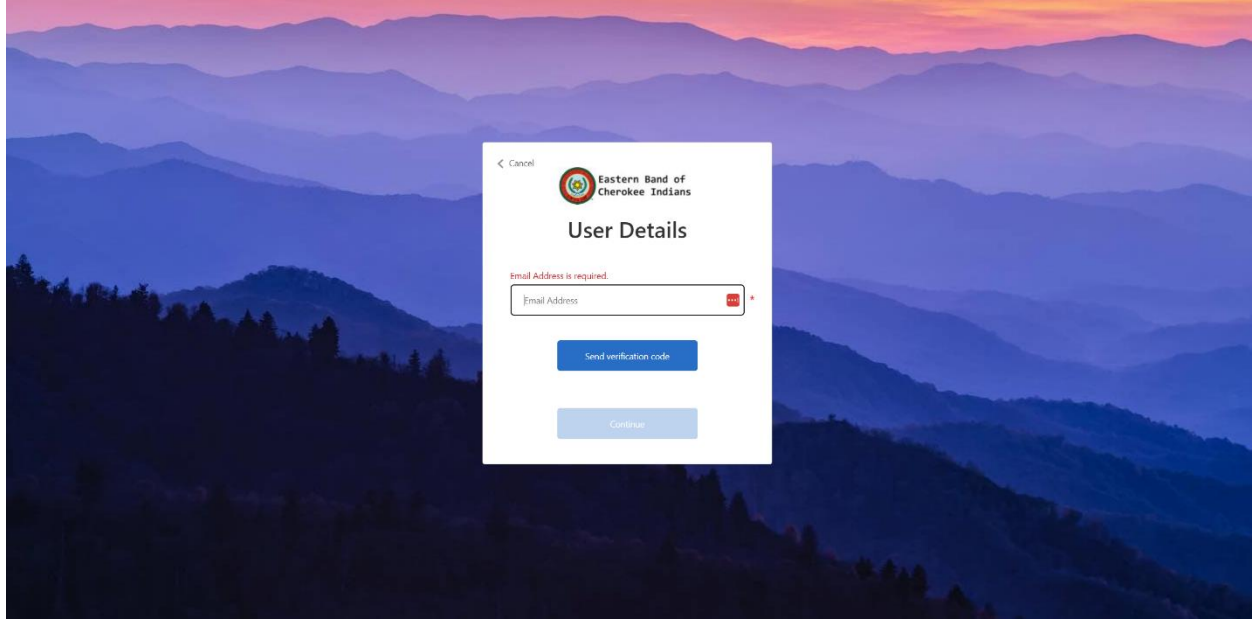

**Step 5:** Enter your Email address and click "Send verification code"

**Step 6:** Check for a verification email that will contain a 6-digit code. *Circled in red.*

 $\Box \quad \mathop{\Bbbk}\limits$  **Microsoft on behalf.** Eastern Band of Cherokee Indians (Consumer) account email verification code - Verify your email address Thanks for verifying your

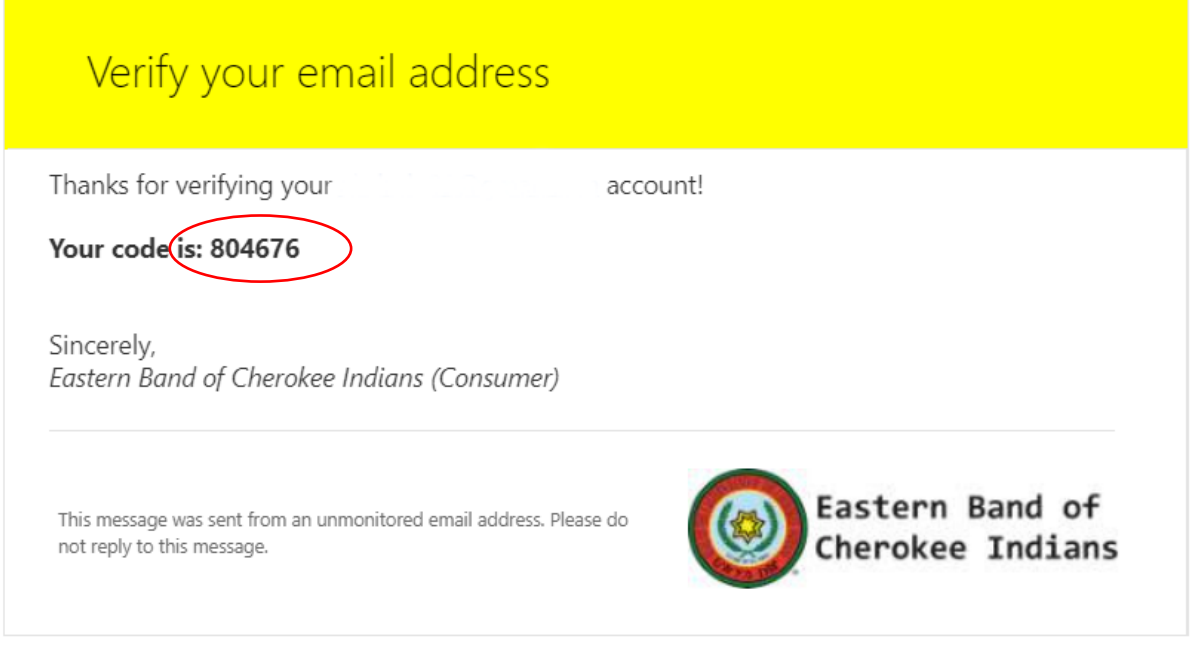

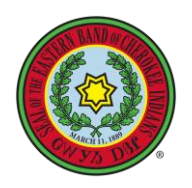

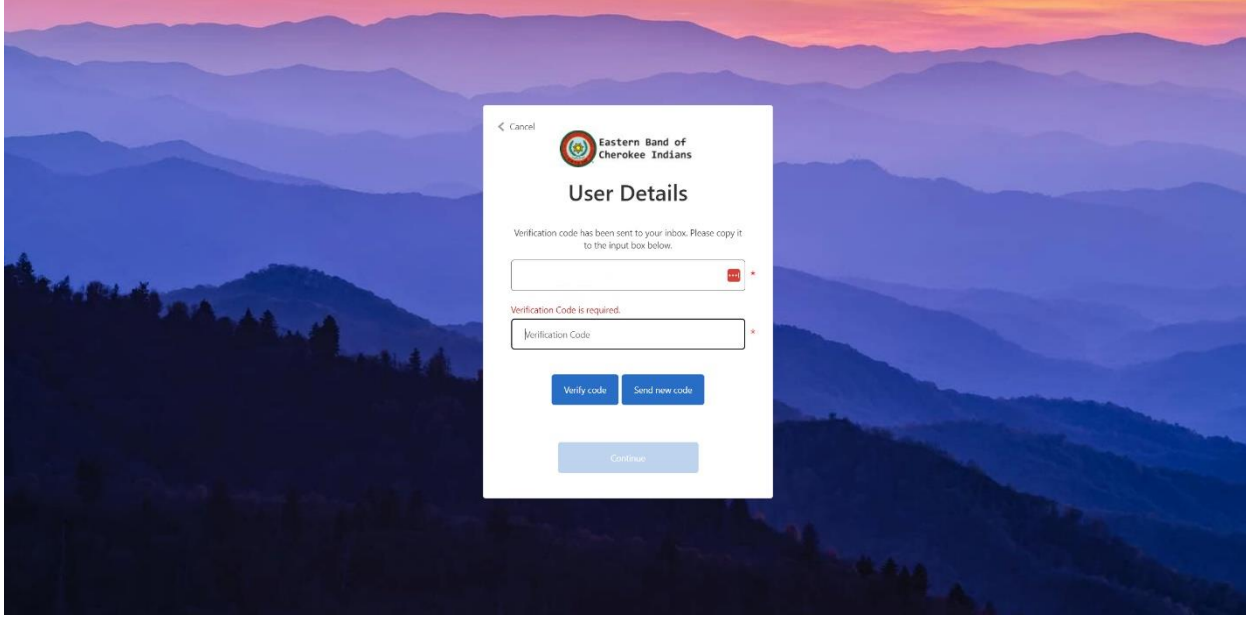

**Step 7:** Go back to portal page and enter the 6-digit code and click "Verify Code."

**Step 8:** Once verified you can click "Continue."

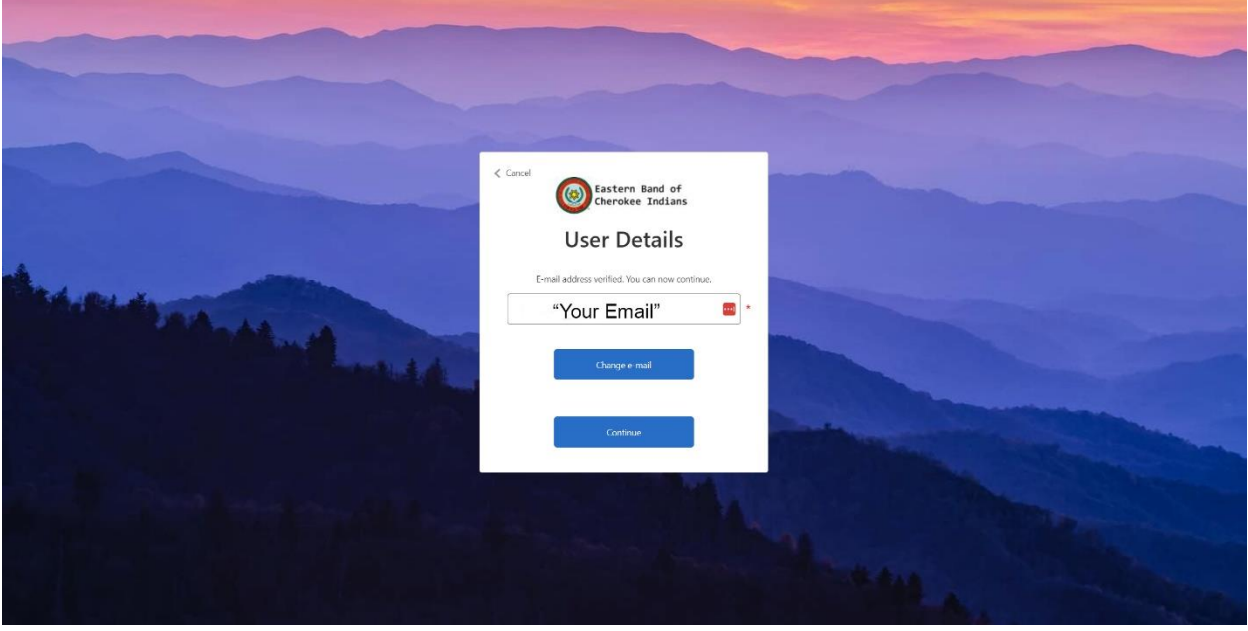

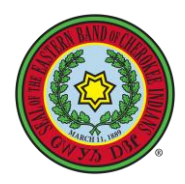

**Step 9:** You will be asked to create a New Password and then click continue.

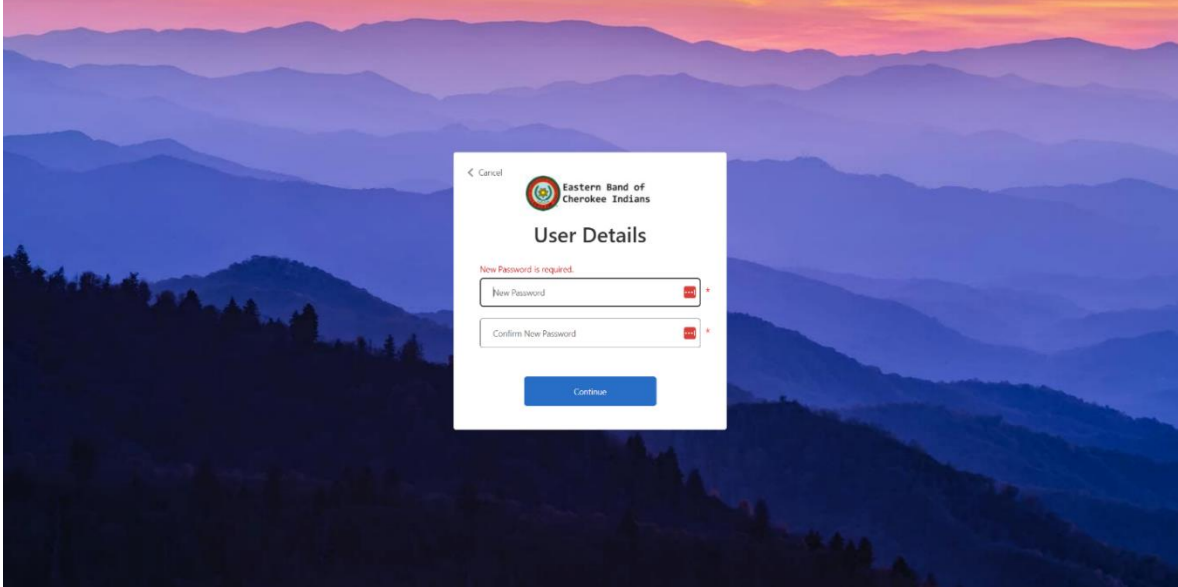

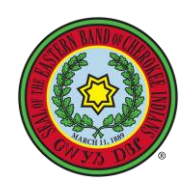

# WELCOME TO WAYVSDODI!!

### **@** ORE DhCWY SOLhoDE DOLoDSPoDY GBoDVJ

Home | Language | Live Streams | Request Access | Help - | Sign in

Kalvgv Anitsalagi Dunadats(i)sgv Anadasdelisgi Wayvsdodi Eastern Band of Cherokee Indians Programs and Divisions Portal

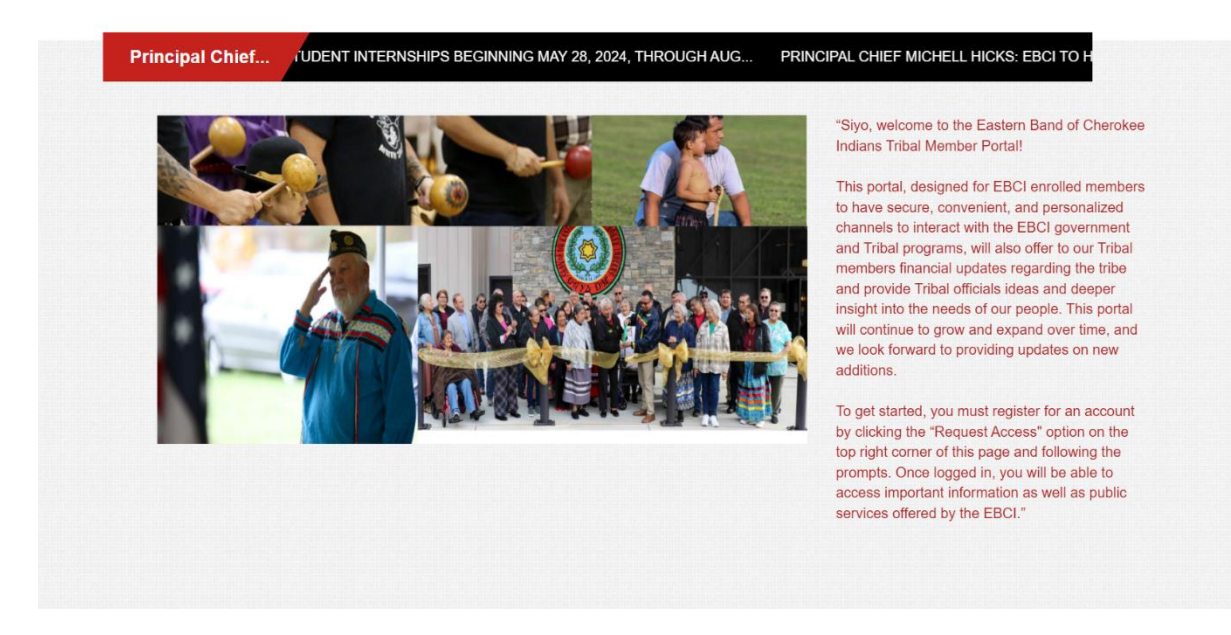

*\*\*We apologize for any inconvenience caused by the delay in processing user creation requests on the member portal. Due to the recent influx of incoming requests, our system currently has a backlog of pending requests. Rest assured that our team is diligently working to resolve this issue as quickly as possible \*\*\**